# **MQTT-flex**

# **NETIO M2M API protocols docs**

# **Protocol version: MQTT-flex Version 1.0**

## **Short summary**

Standard **MQTT M2M API** is standard NETIO communication protocol, where NETIO device is publisher providing output status and subscriber allowing control of NETIO power outputs.

Extended version **MQTT-flex** is defined by text config file. In this config file can user define the MQTT topics and payloads structure.

MQTT-**flex** is MQTT with **flexibility** in configuration capabilities and usage (customizable MQTT)

- Flexibility in communication parameters for MQTT broker
- Flexibility of topics and payload definition
- User defined communication triggers (period / delta values)
- Easy configuration using structured config in JSON format entered on the web GUI.

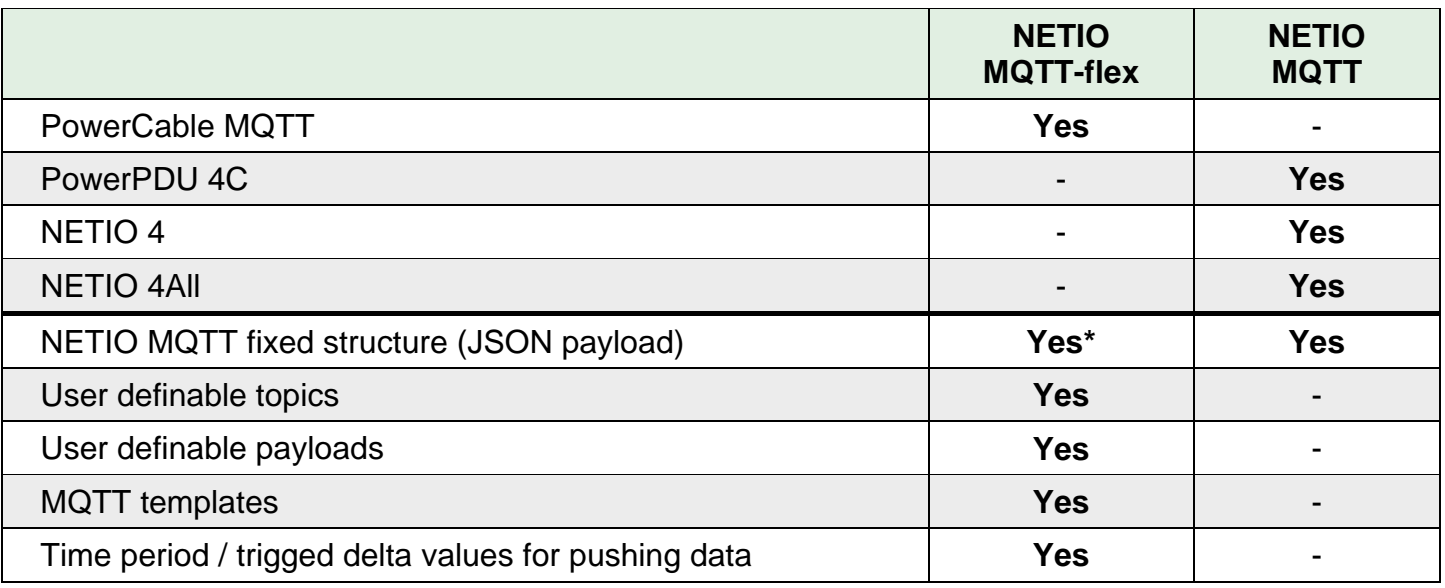

\* 3Q 2019

#### **Supported devices and firmware**

PowerCable firmware – 2.2.0 and later

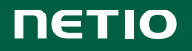

# **NETIO Wiki = Details about MQTT-flex**

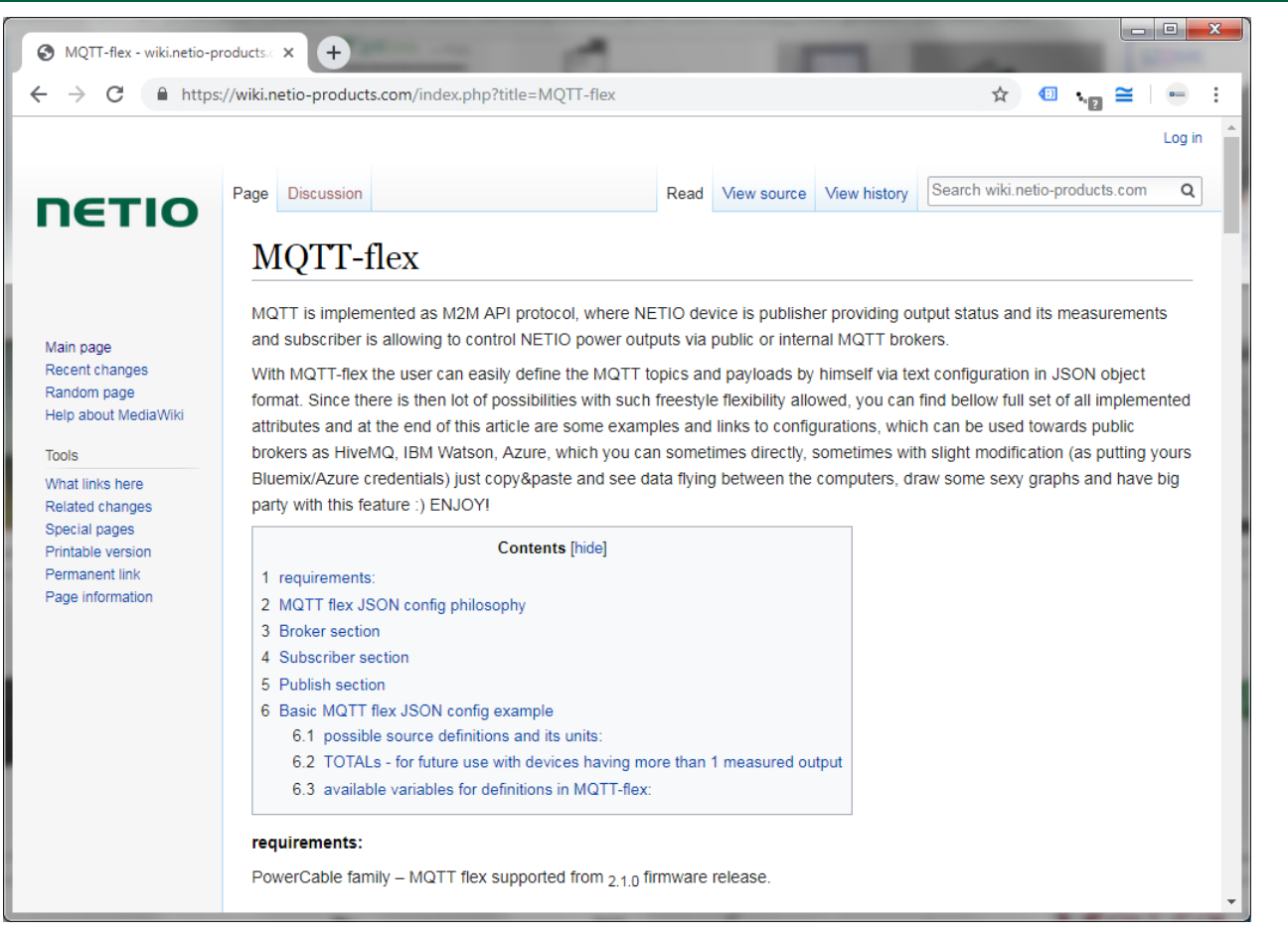

<https://wiki.netio-products.com/index.php?title=MQTT-flex>

#### **General protocol info**

MQTT is a machine-to-machine (M2M) / "Internet of Things" connectivity protocol. It was designed as an extremely lightweight publish/subscribe messaging transport. It is useful for connections with remote locations where a small code footprint is required and/or network bandwidth is at a premium.

Sources: <http://mqtt.org/> <https://en.wikipedia.org/wiki/MQTT>

*NOTE: This document provides basic info about the M2M API protocol. Other device functions are described in the product manual.*

# **Quick start with MQTT & NETIO**

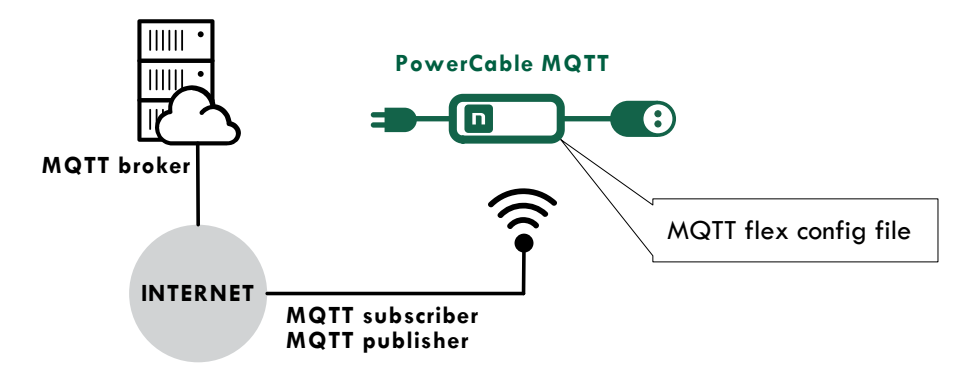

## **Simple configuration example**

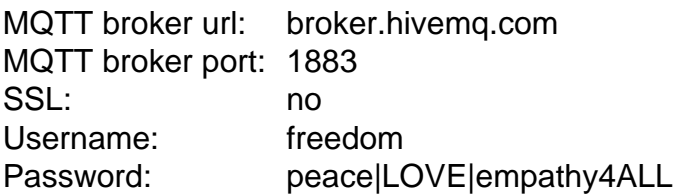

#### **Subscribe topic for control of the output:**

• netio/<DEVICE\_NAME>/output/1/action with payload for output control :  $(0 - off, 1 - on, 2$ short off,  $3$  – short on,  $4$  – toggle,  $5$  – no change)

#### **Publish topics for monitoring of the output state and load:**

- netio/<DEVICE\_NAME>/output/1/state with payload providing output 1 state value published when the output state change
- netio/<DEVICE\_NAME>/output/1/load with payload providing actual load of output 1 published every 1111 seconds or when load change by 1W

#### **Config example**

```
{
    "config":{
        "broker":{
            "url":"broker.hivemq.com",
            "protocol":"mqtt",
            "port":1883,
            "ssl":false,
            "type":"generic",
            "username":"freedom",
            "password":"peace|LOVE|empathy4ALL"
        },
        "subscribe":[
\{ "topic":"netio/${DEVICE_NAME}/output/1/action",
                "qos":0,
                "target":"OUTPUTS/1/ACTION",
                "action":"${payload}"
}<br>}<br>}
        ],
        "publish":[
\{ "topic":"netio/${DEVICE_NAME}/output/1/state",
                "qos":0,
                "retain":true,
                "payload":"${OUTPUTS/1/STATE}",
                "events":[
\{ \{ "type":"change",
                      "source":"OUTPUTS/1/STATE"
}<br>}<br>}
 ]
            },
\{ "topic":"netio/${DEVICE_NAME}/output/1/load",
                "qos":0,
                "retain":false,
                "payload":"${OUTPUTS/1/LOAD}",
                "events":[
\{ \{ "type":"timer",
```
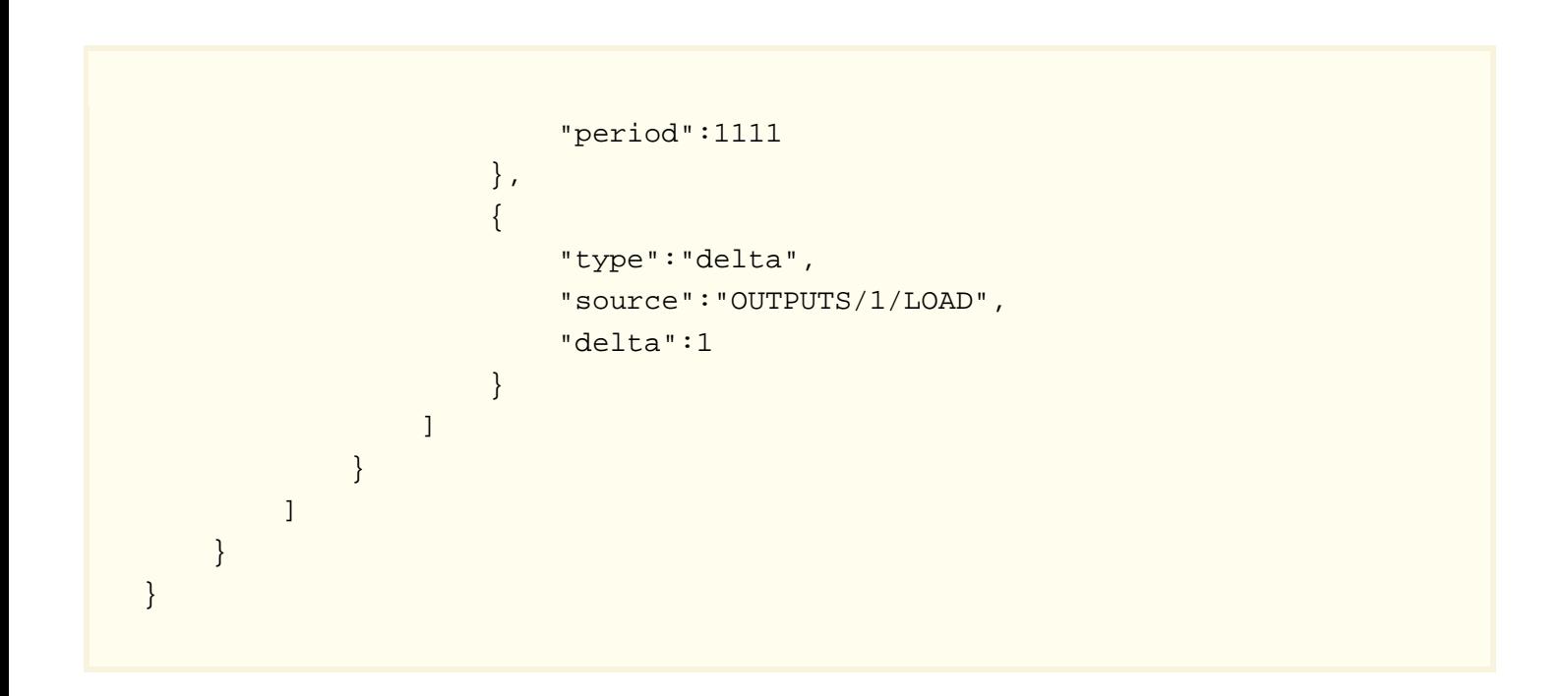

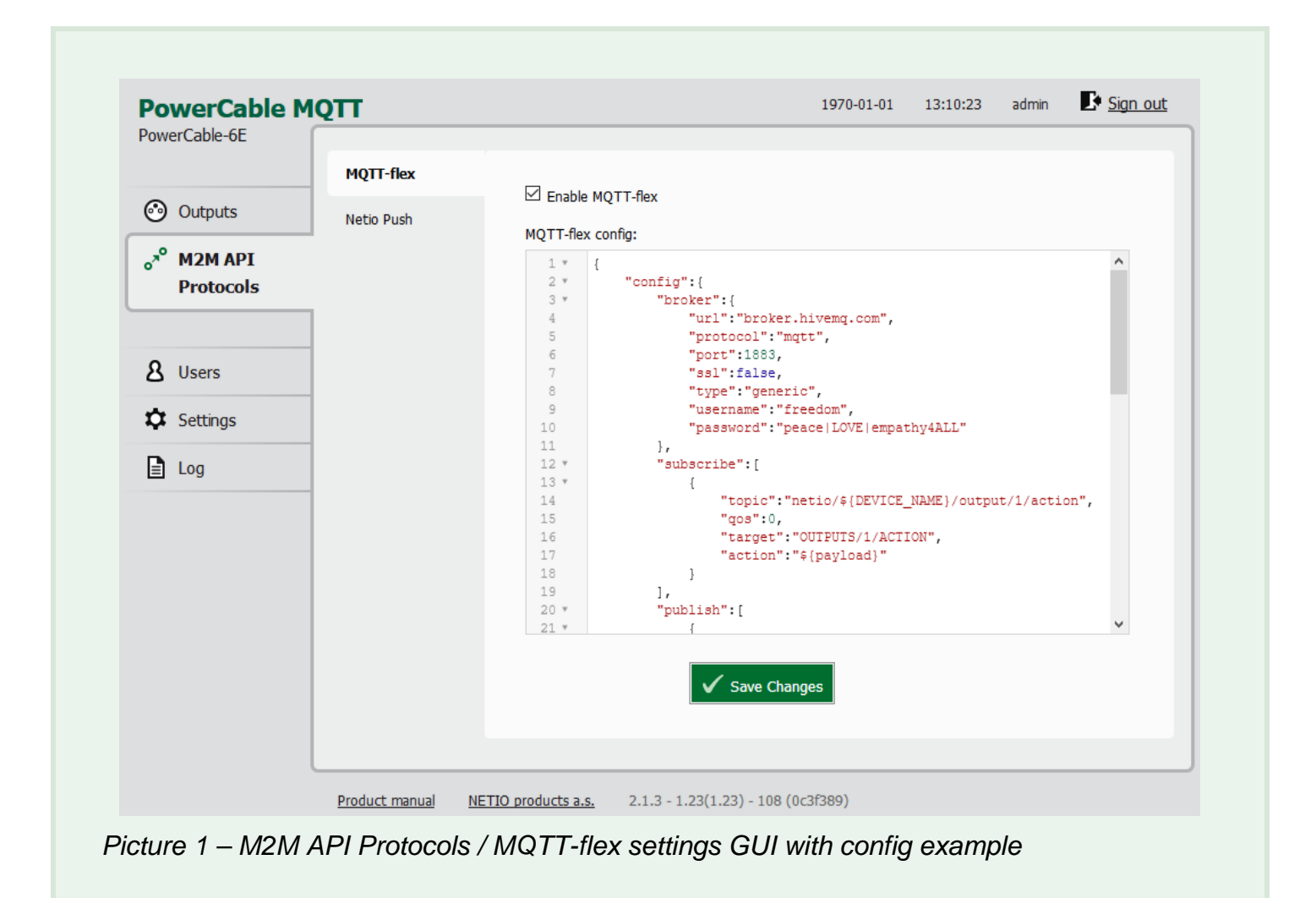

# **General NETIO output functions**

### **Output status – "read" function**

- **0** Power **OFF**
- $\bullet$  **1** Power **ON**

### **Output actions – "write" function**

- **0 –** Turn **OFF**
- **1 –** Turn **ON**
- **2 –** Short OFF delay (restart)
- **3 –** Short ON delay
- **4 – Toggle** (invert the state)
- **5 –** No change

### **Short ON / OFF delay**

This command switches a power output On / Off for a defined time. It is useful for example to powercycle a server with a defined switch-off time, or to switch on a pump for a defined time. This "short" delay is protected: the power output will remain in the defined state regardless of any other M2M requests received. During this time, the output state can only be changed by pressing the button on the NETIO device and this action cancel M2M short ON/OFF command for the particular output. Other requests to control the particular output are simply ignored and an ERROR logged with reason rejected in a device Log.

The short ON / OFF delay interval can be defined in the device web administration. It is specified in ms (milliseconds) and rounded up to hundreds of milliseconds (0,1s).

This interval can be also defined using some M2M API protocol commands. In that case, it is valid only for a single protocol session (the following short ON / Short OFF command). When the connection is closed or restarted, the interval is reset to the device default value (defined in the web administration for each output).

## **Security issues**

Do not use default usernames and passwords! Keep your Ethernet and WiFi networks secured.

## **Power-Up outputs state**

All outputs are Off during the power-up. After this time, all outputs are set to the selected state:

#### • **Last Output state**

After a power outage, the NETIO device sets each power output to the last stored state of this one output.

• **Off**

After a power outage, the NETIO device keep each power output off.

• **On**

After a power outage, the NETIO device sets each power output to on.

# **Energy metering variables**

Parameters for each power output:

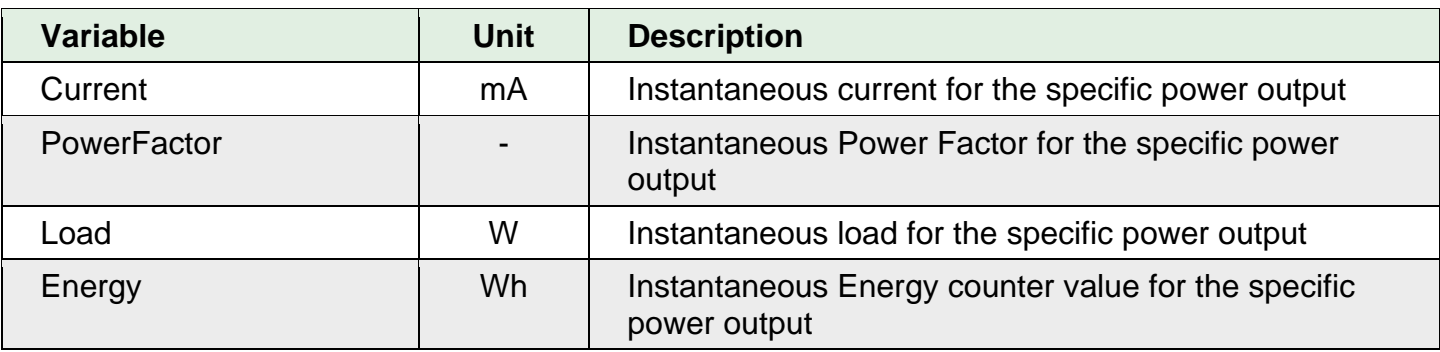

Parameters for the whole NETIO device:

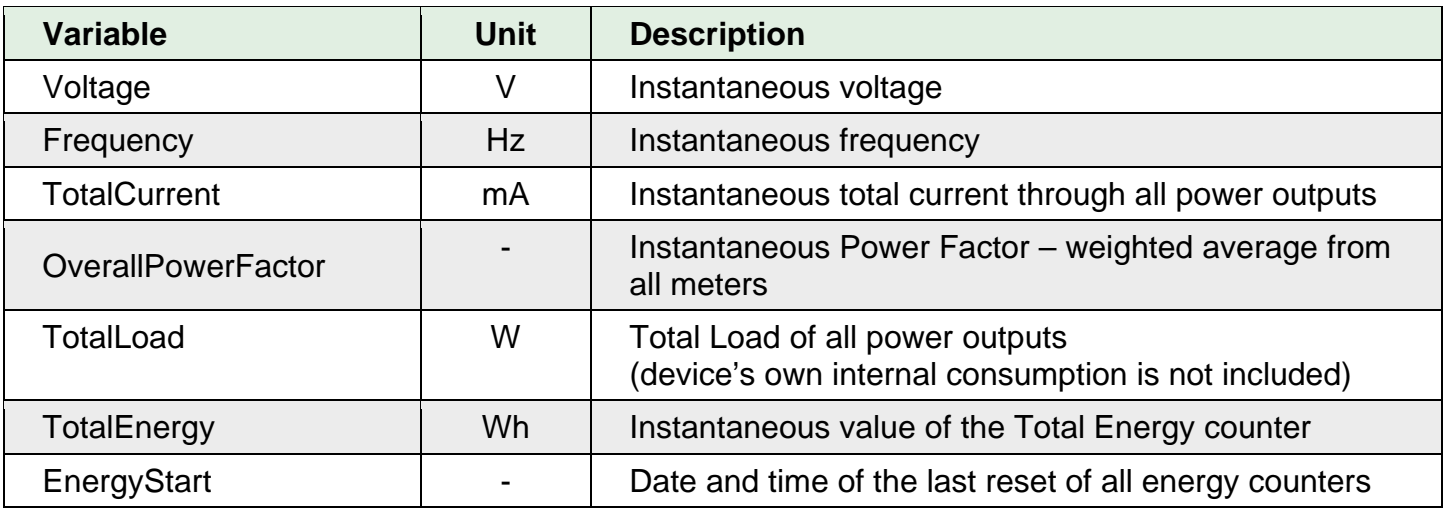

# **NETIO WEB configuration**

M2M API protocols can be enabled and configured only over the web administration – select "M2M API Protocols" in the left-hand side menu and then select the "MQTT-flex" tab.

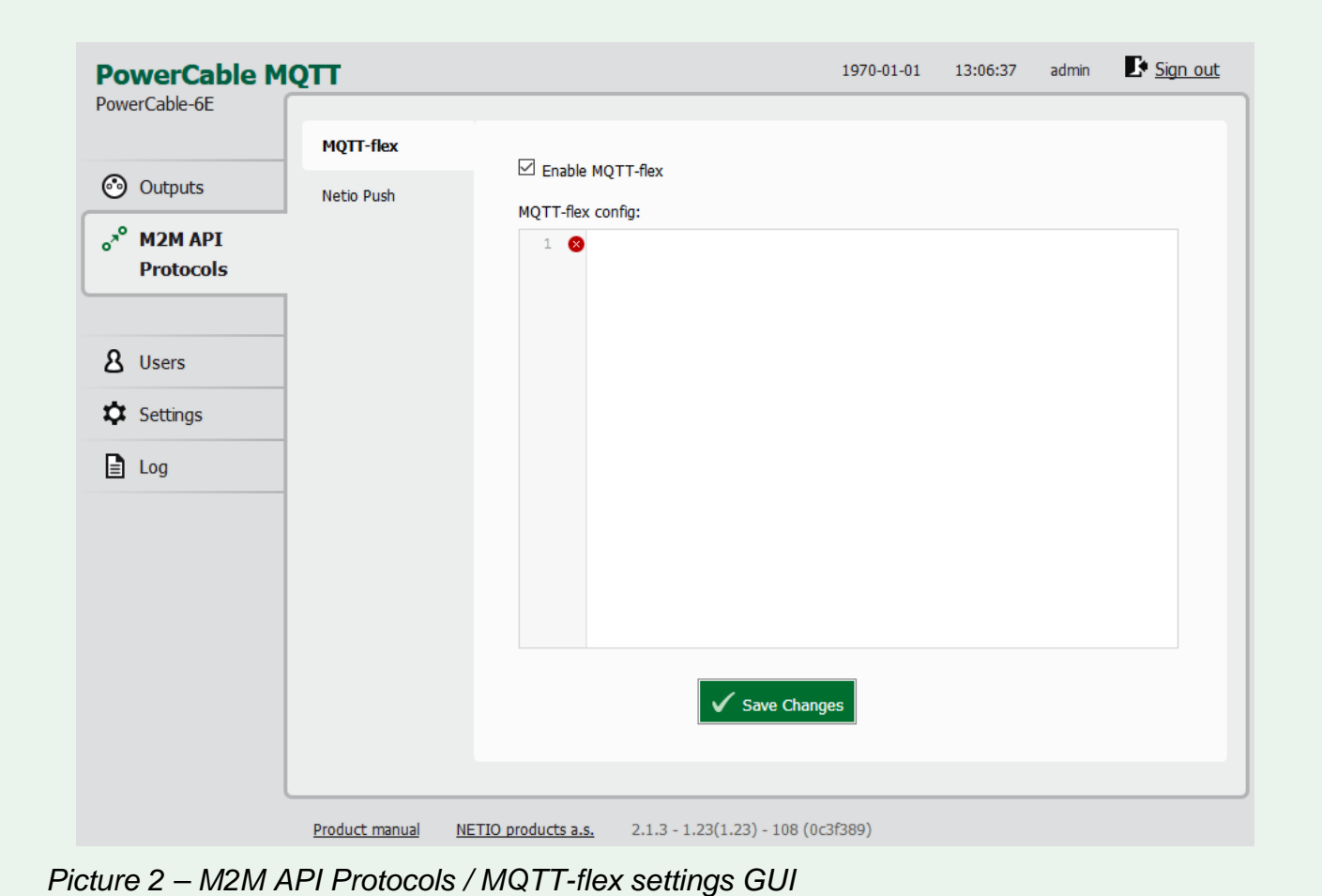

- **Enable MQTT-flex** Enable/disable M2M API protocol
- **MQTT-flex Config:** input block for configuration

## **NETIO MQTT-flex protocol structure**

Configuration is defined using JSON format and consist of three "sections":

- Broker
- Subscribe
- Publish

Basic structure

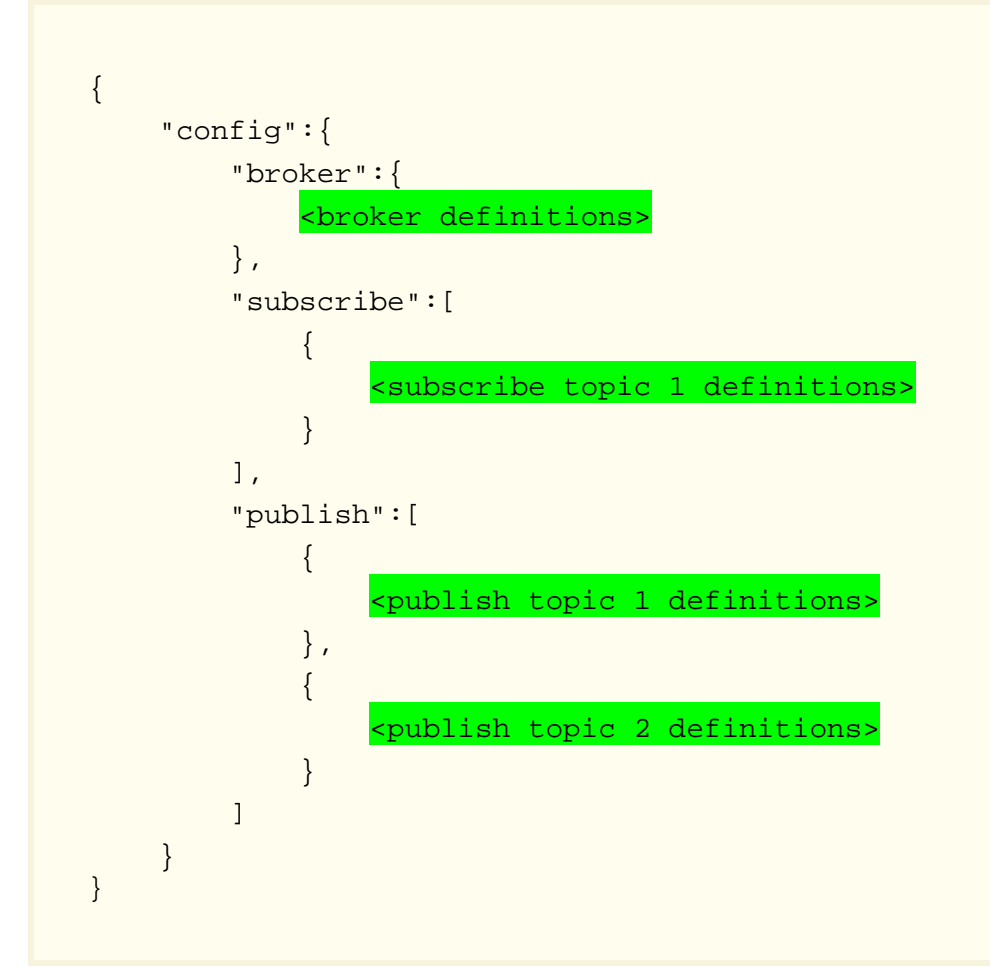

#### **Broker section**

Parameters:

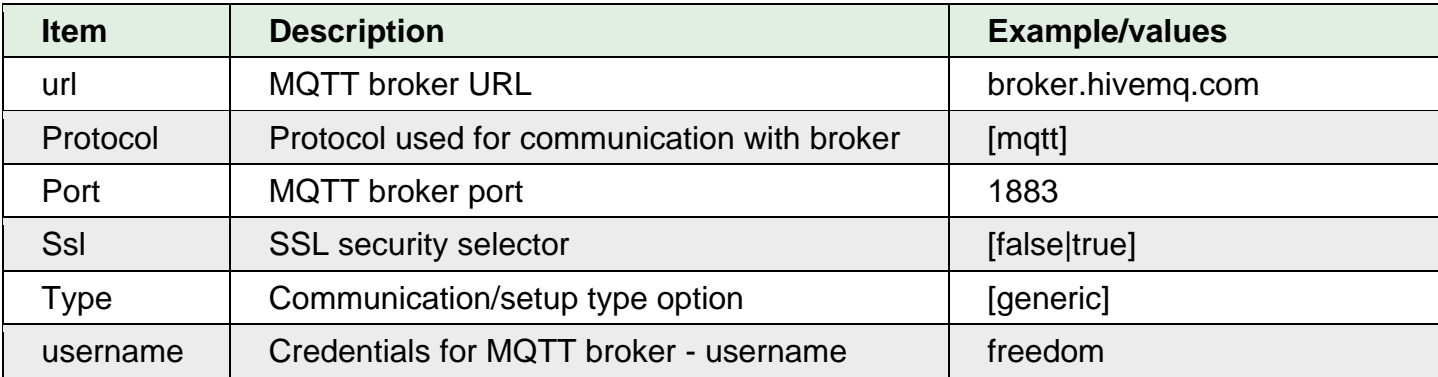

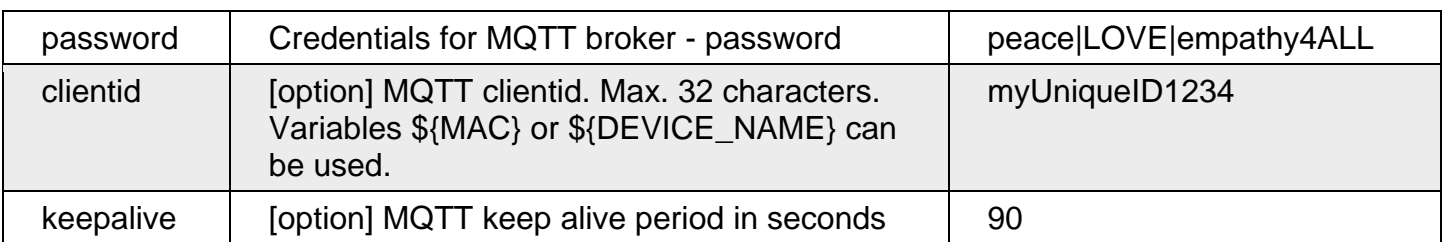

#### Example

```
"broker":{
              "url":"broker.hivemq.com",
              "protocol":"mqtt",
              "port":1883,
              "ssl":false,
              "type":"generic",
              "username":"freedom",
              "password":"peace|LOVE|empathy4ALL"
         }
```
## **Subscribe and Publish sections**

There are wide options for subscribe and publish sections and its possibilities expand over the time.

You will find details and examples at our online resource center:

<https://wiki.netio-products.com/index.php?title=MQTT-flex>

#### **Notes**

• The "Uptime" value is in seconds [s]

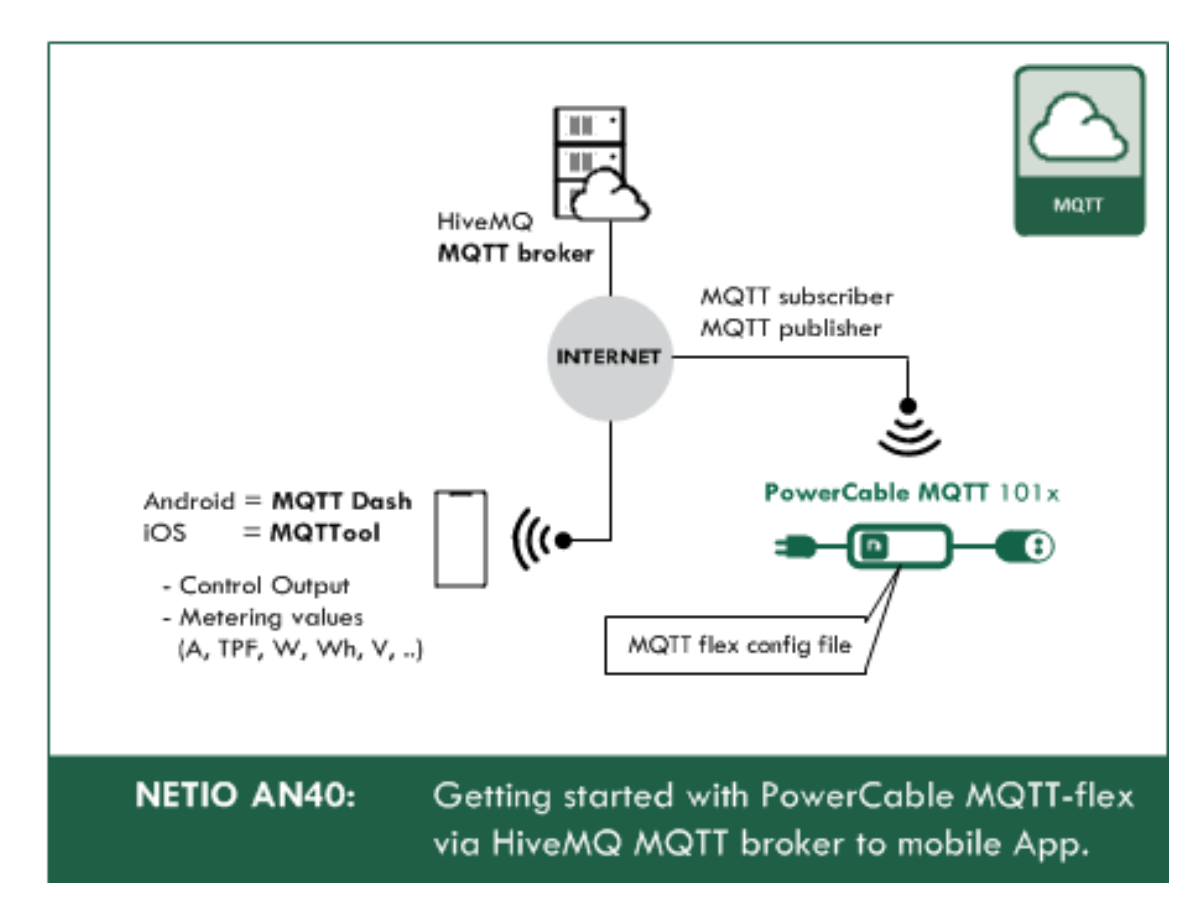

# **AN40 PowerCable MQTT – getting started – simple application - HiveMQ**

MQTT-flex, supported by PowerCable MQTT, is a protocol for cloud applications. Flex is a method of configuring the standard MQTT with a user-defined topic and payload structure. The customer does not need to adapt to one particular MQTT structure. AN40 demonstrates how to configure MQTT-flex in PowerCable MQTT and connect the Wi-Fi smart socket device to the public HiveMQ broker. A mobile app is used to display the data and control the power output over the MQTT protocol.

*>> Read the AN40 on [www.netio-products.com](http://www.netio-products.com/)* 

## **Document history**

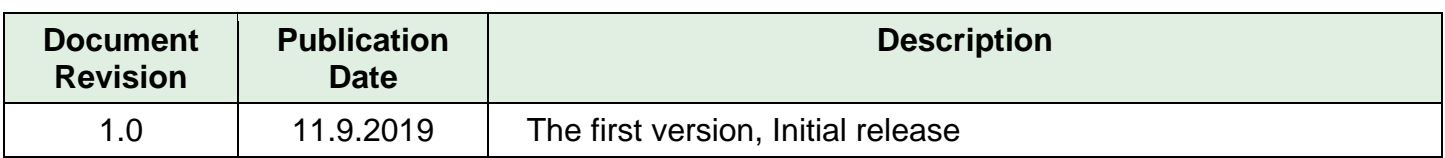